## **ポータルサイト更新情報の Eメール通知設定**

1.トップ画面右上のアカウントメニュー(自身の氏名)から 「個人設定」を選択

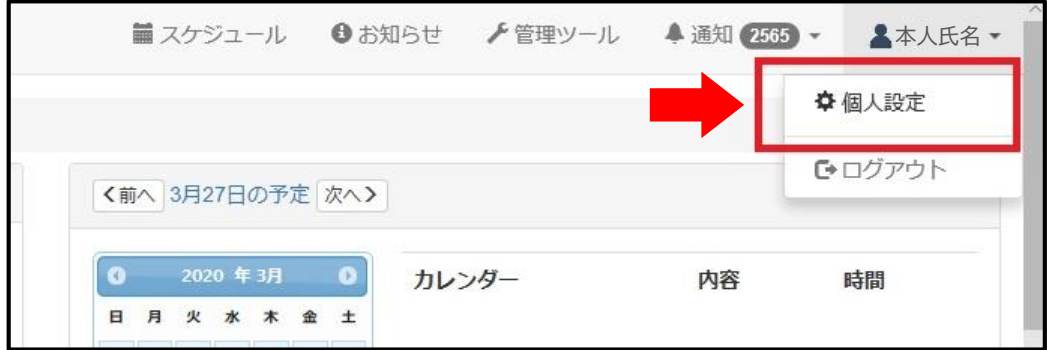

## 2. 「個人設定」を選択

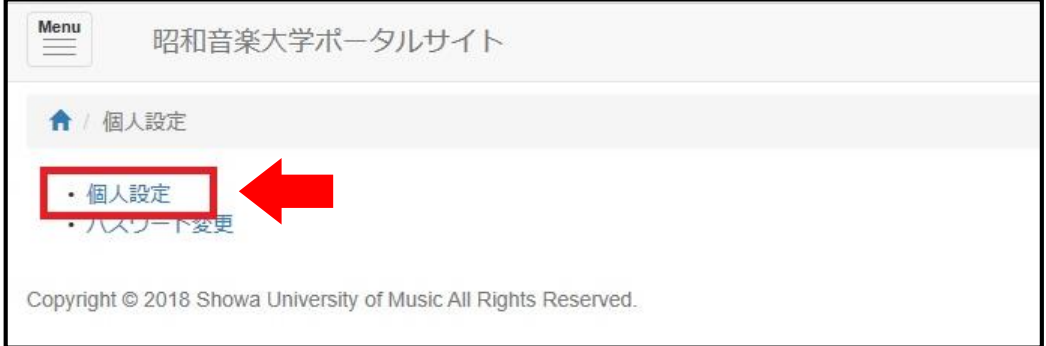

## 3. 各種情報を入力して保存 → 完了!

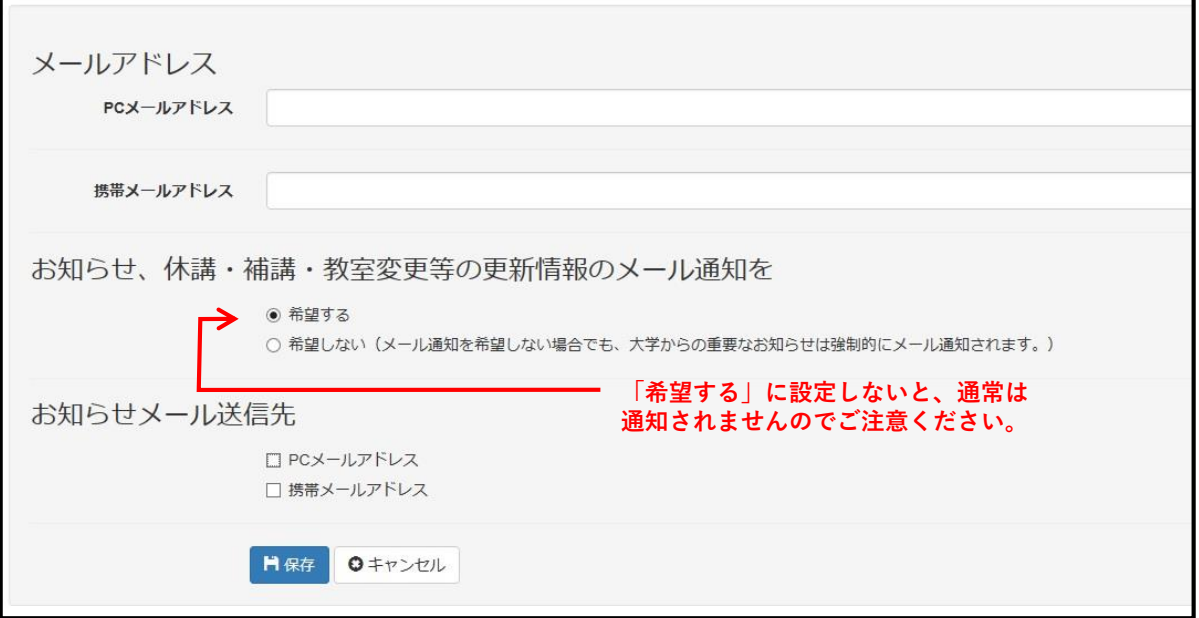